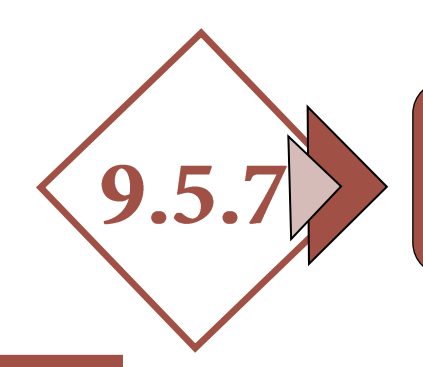

# GESTIÓN CATASTRAL. SEGREGACIÓN Y AGRUPACIÓN DE PARCELAS CON EDIFICACIÓN

## *1.- MEMORIA*

#### *1.1.- Agentes*

- *Promotor.*
- *Autor del trabajo.*

#### *1.2.- Antecedentes*

- *Objeto del trabajo.*
- *Emplazamiento.*
- *Situación del mismo.*

#### *1.3.- Referencia catastral*

- *1.4.- Estado de las parcelas con la edificación. Descripción de las mismas. Superficie*
- *1.5.- Descripción de la segregación o agrupación de parcelas edificadas a realizar. Descripción de las edificaciones*

#### *1.6.- Justificación urbanística*

*Normativa urbanística. Figura de planeamiento existente (PGM, Normas Subsidiarias, DSU, etc.).*

#### *1.7.- Cumplimiento de parámetros urbanísticos*

- *Superficie mínima de parcela.*
- *Longitud de fachada.*
- *Fondo mínimo de parcela.*
- *Etc...*
- *1.8.- Documento fotográfico*

### *2.- DOCUMENTOS JUSTIFICATIVOS*

#### *2.1.- Modelo de alteración catastral. [\(enlace a](https://www.catastro.minhafp.es/documentos/900D.pdf)  [modelo 900d. d.g.de catastro\)](https://www.catastro.minhafp.es/documentos/900D.pdf)*

*2.2.- Licencia de segregación del ayuntamiento (obligatoria)*

#### *2.3.- Documentación de tipo jurídico*

- *Escrituras de propiedad.*
- *Certificaciones registrales.*
- *Notas simples registrales.*
- *Etc.*

# *3.- DOCUMENTACIÓN GRÁFICA*

#### *3.1.- Archivo [GML](https://www.coaatcaceres.es/auzalan_post/?postid=9640) de la parcelación*

*Los pasos a seguir son los siguientes:* 

- *Paso 1: Descarga del GML a utilizar como plantilla.*
- *Paso 2: Descarga de un fichero DXF de la sede electrónica del Catastro conteniendo la cartografía de las parcelas o zona en la que se desea intervenir. Comprobación del uso*
- *Paso 3: Edición del fichero con AUTOCAD, generación de nuevos recintos obtención de coordenadas y superficies.*
- *Paso 4: Generación del fichero GML con el formato de parcela catastral.*
- *Paso 5: Validación del fichero GML en la Sede Electrónica del Catastro (IVG).*
- *3.2.- Informe de validación gráfica (IVG). Sin parcelas afectadas*
- *3.3.- Informe de validación gráfica (IVG). Si hubiera parcelas colindantes afectadas, con firma de aceptación de los colindantes o sin firma de aceptación de colindantes (si procede)*

#### *4.- PLANOS (NECESAROS PARA SOLICITAR LICENCIA AL AYUNTAMIENTO PREVIA A LA GESTIÓN CATASTRAL)*

- *4.1.- Situación (emplazamiento y situación urbanística, referencia catastral)*
- *4.2.- Estado actual de la parcela o parcelas a segregar o agrupar*
- *4.3.- Estado definitivo de la segregación o agrupación de las parcelas, con cotas, superficie y georreferenciado*

# GESTIÓN CATASTRAL. SEGREGACIÓN Y AGRUPACIÓN DE PARCELAS CON EDIFICACIÓN

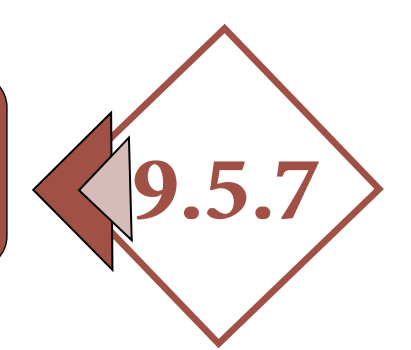

### *5.- GESTIÓN ANTE LA DIRECCIÓN GENERAL DE CATASTRO*

*Se podrá registrar toda la documentación:*

- *Para inmuebles ubicados en los municipios de la provincia de Cáceres, en la Sede Electrónica de Catastro o en el registro del OARGT de la Diputación Provincial de Cáceres.*
- *Para inmuebles de Cáceres capital, en la Sede Electrónica de Catastro o en el Ayuntamiento de Cáceres.*
- *Para inmuebles de Plasencia, en la Sede Electrónica de Catastro o en el Ayuntamiento de Plasencia.*
- *Para inmuebles de Navalmoral de la Mata, en la Sede Electrónica de Catastro o en el Ayuntamiento de Navalmoral de la Mata.*